### **Dawid Farbaniec**

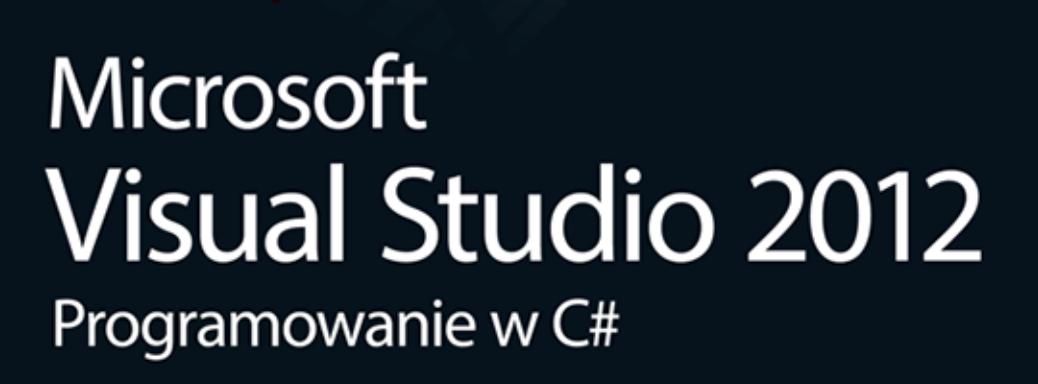

Visual Studio i język C# — potężny duet w rękach programisty!

Opanuj Visual Studio 2012 i platformę .NET - narzędzia do tworzenia aplikacji Odkryj niezwykłe możliwości obiektowego języka programowania C# Poznaj zaawansowane zagadnienia programowania obiektowego, podstawy obsługi sieci oraz Asembler IL

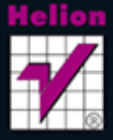

Wszelkie prawa zastrzeżone. Nieautoryzowane rozpowszechnianie całości lub fragmentu niniejszej publikacji w jakiejkolwiek postaci jest zabronione. Wykonywanie kopii metodą kserograficzną, fotograficzną, a także kopiowanie książki na nośniku filmowym, magnetycznym lub innym powoduje naruszenie praw autorskich niniejszej publikacji.

Wszystkie znaki występujące w tekście są zastrzeżonymi znakami firmowymi bądź towarowymi ich właścicieli.

Autor oraz Wydawnictwo HELION dołożyli wszelkich starań, by zawarte w tej książce informacje były kompletne i rzetelne. Nie biorą jednak żadnej odpowiedzialności ani za ich wykorzystanie, ani za związane z tym ewentualne naruszenie praw patentowych lub autorskich. Autor oraz Wydawnictwo HELION nie ponoszą również żadnej odpowiedzialności za ewentualne szkody wynikłe z wykorzystania informacji zawartych w książce.

Redaktor prowadzący: Michał Mrowiec

Projekt okładki: Studio Gravite / Olsztyn Obarek, Pokoński, Pazdrijowski, Zaprucki

Fotografia na okładce została wykorzystana za zgodą Shutterstock.com

Wydawnictwo HELION ul. Kościuszki 1c, 44-100 GLIWICE tel. 32 231 22 19, 32 230 98 63 e-mail: helion@helion.pl WWW: http://helion.pl (księgarnia internetowa, katalog książek)

Drogi Czytelniku! Jeżeli chcesz ocenić tę książkę, zajrzyj pod adres http://helion.pl/user/opinie?vs12pc Możesz tam wpisać swoje uwagi, spostrzeżenia, recenzję.

ISBN: 978-83-246-6562-4

Copyright © Helion 2013

Printed in Poland.

• Kup ksiażke

• Poleć książkę

• Oceń książkę • Oceń książkę

• Lubie tol » Nasza społec • Lubię to! » Nasza społeczność

# Spis treści

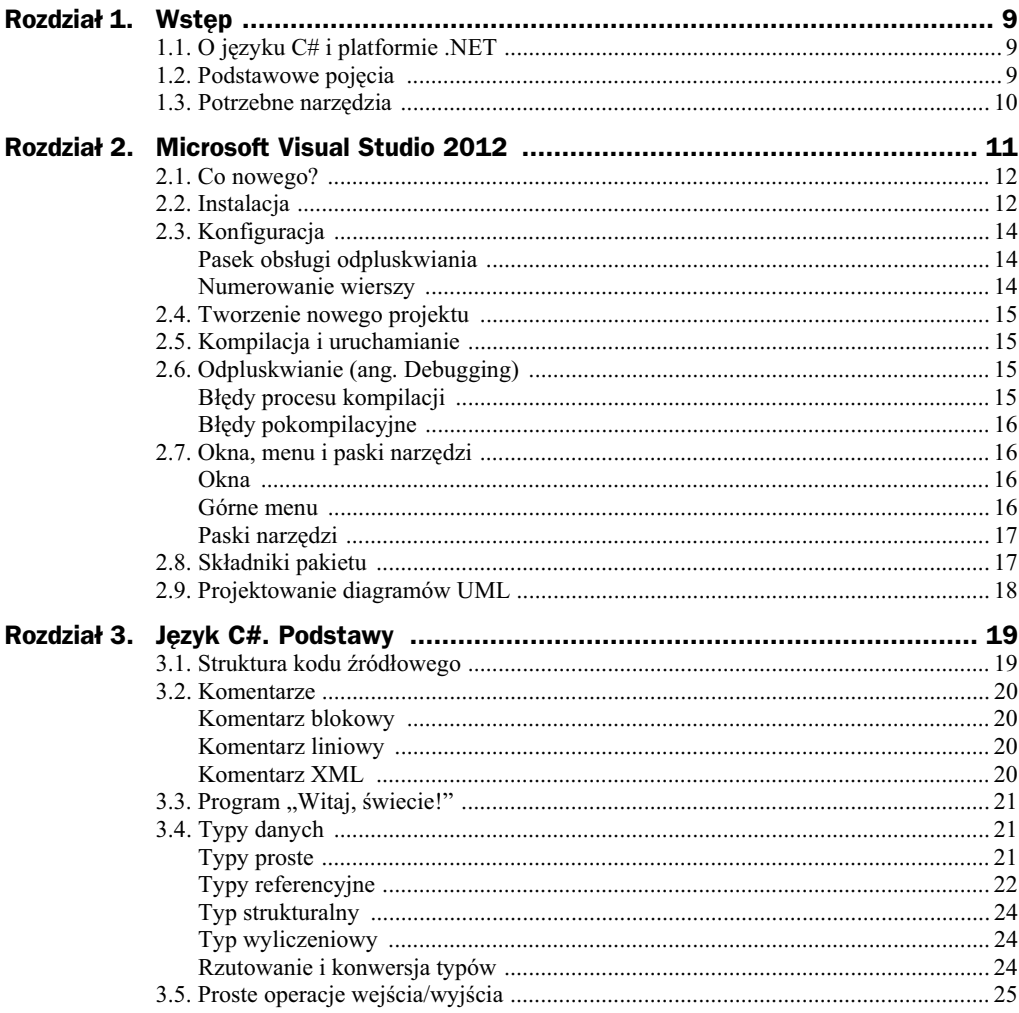

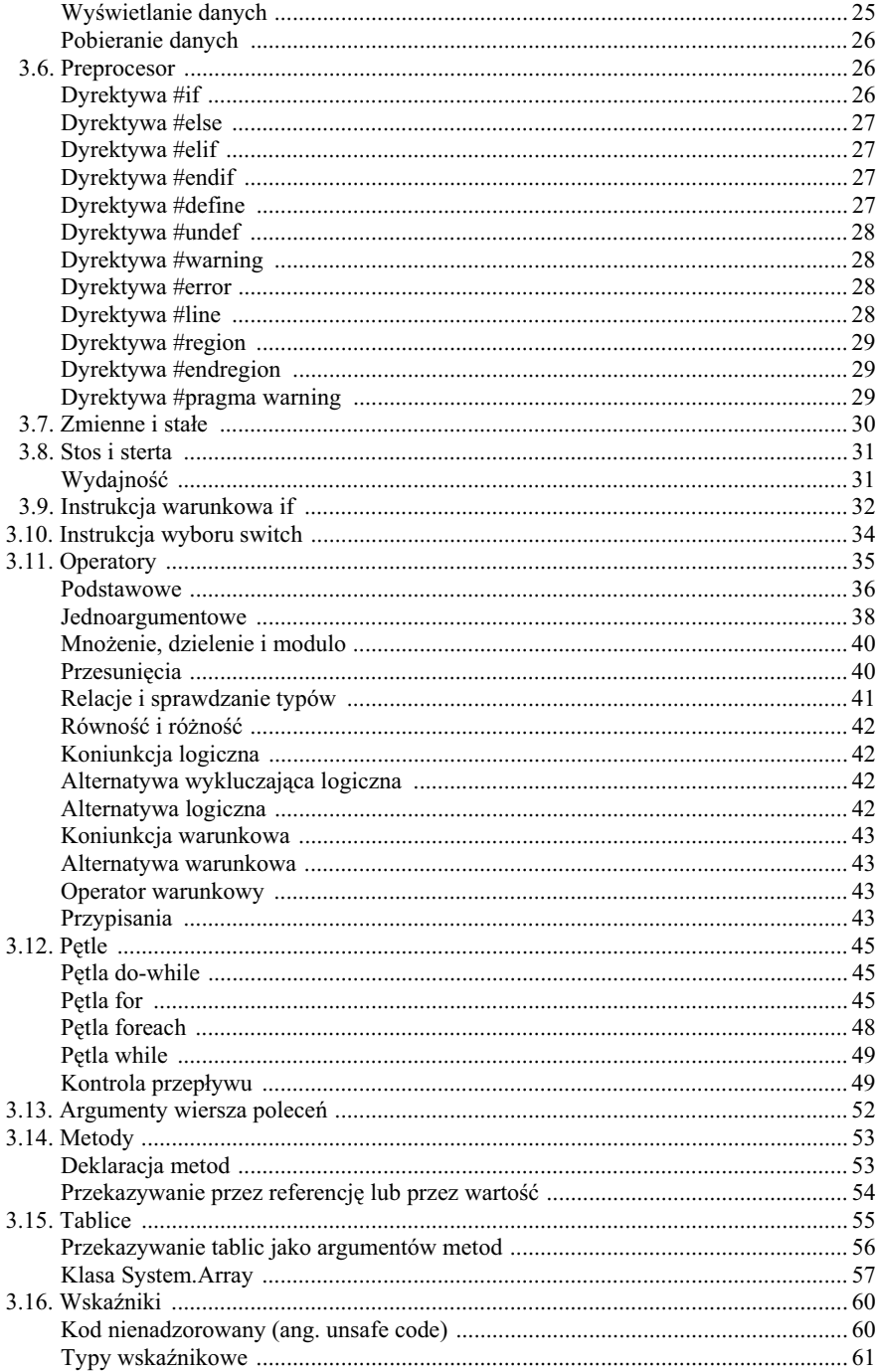

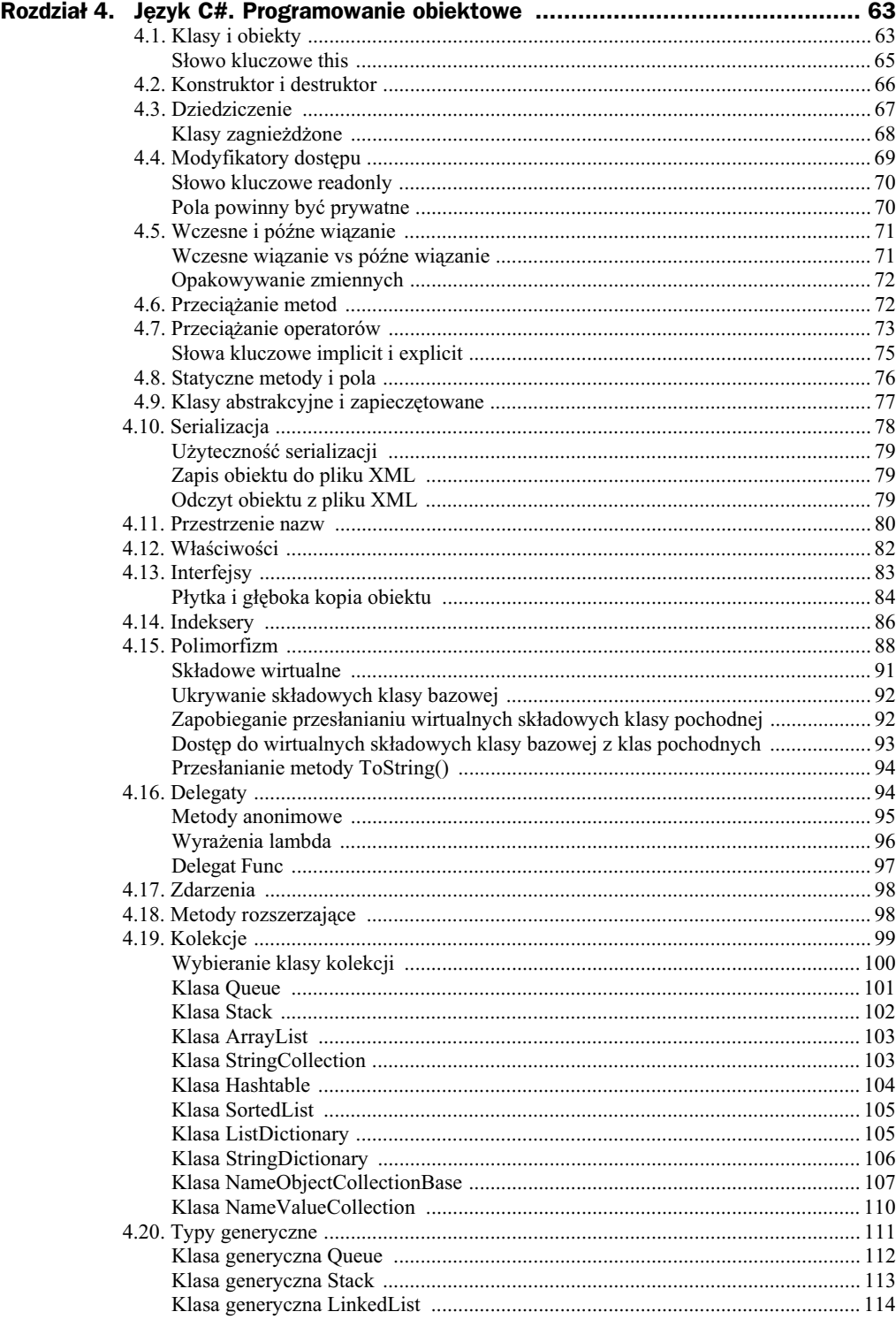

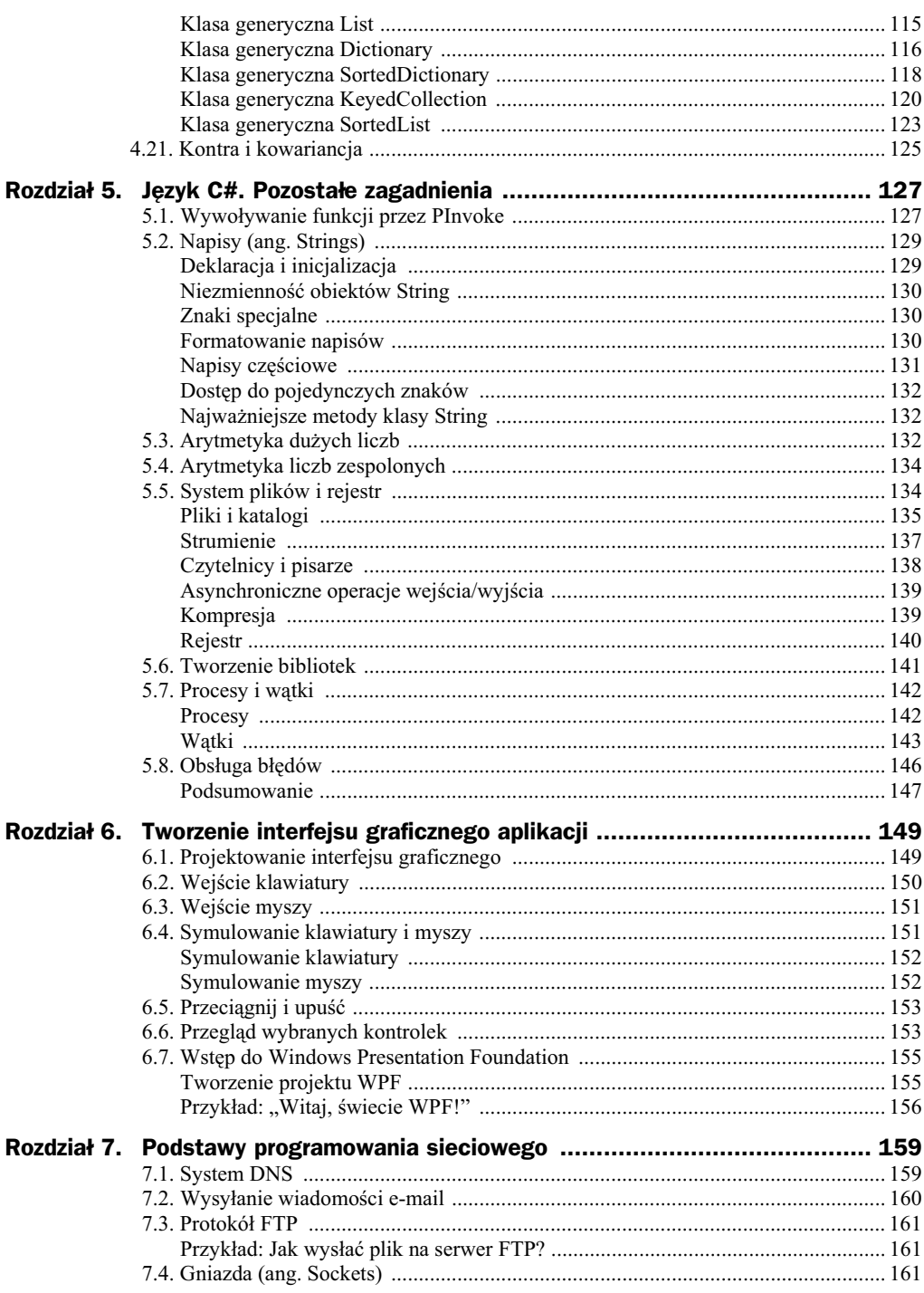

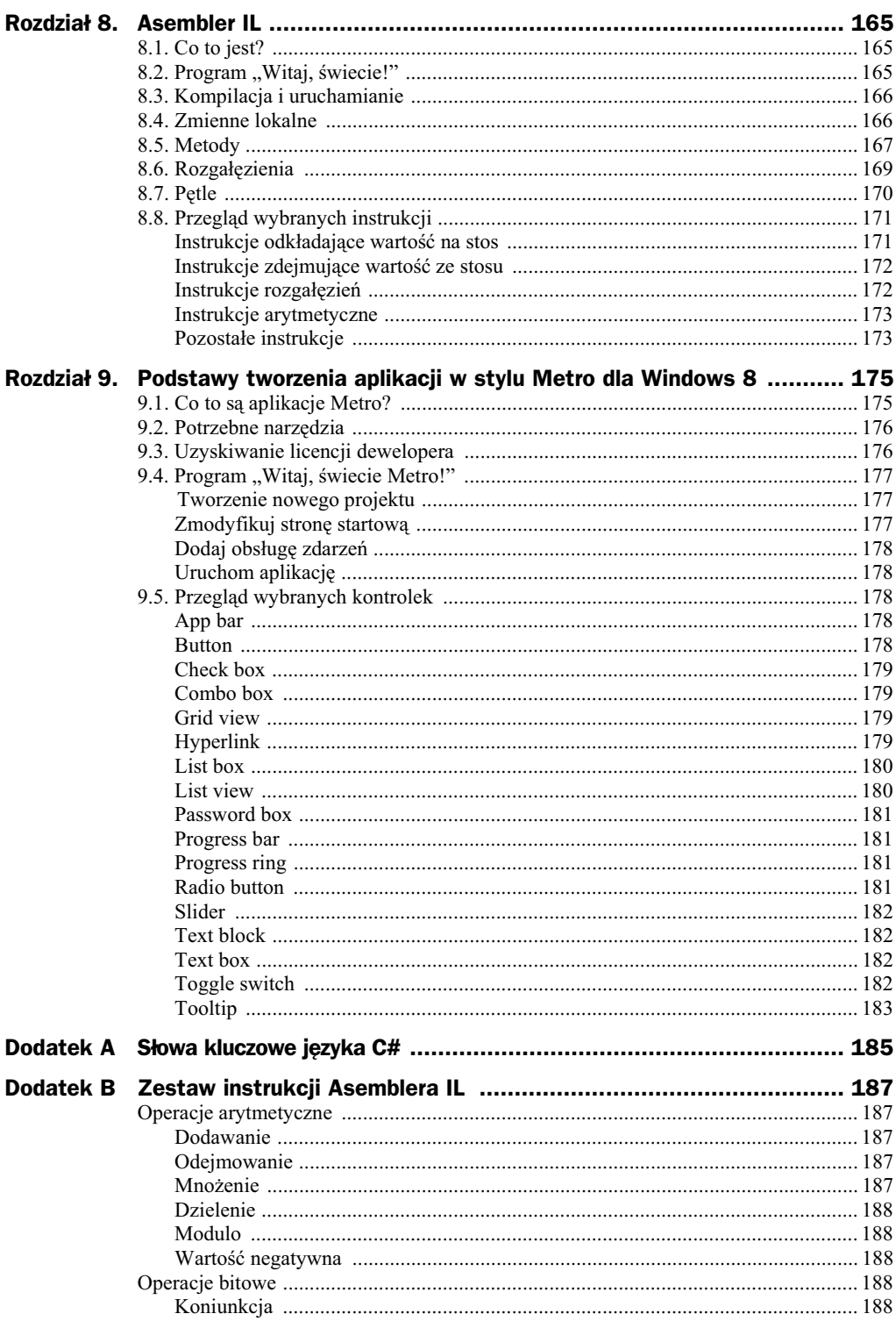

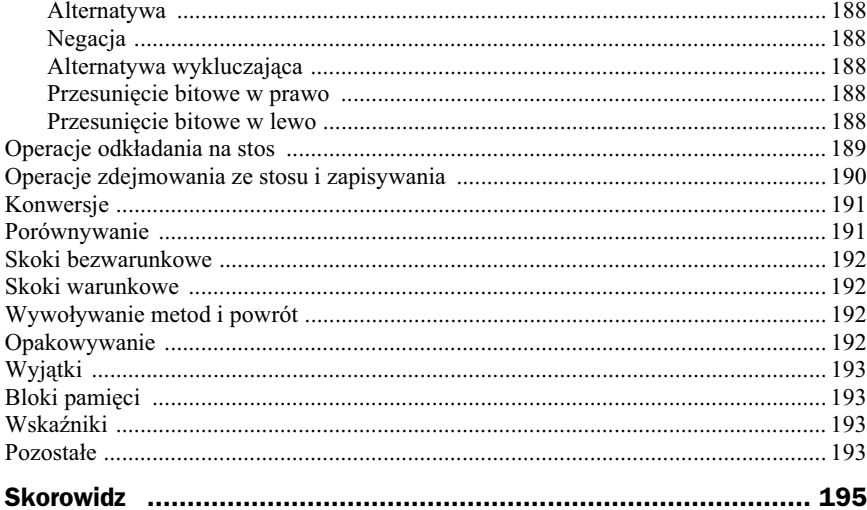

# Rozdział 5. Język C#. Pozostałe zagadnienia

### 5.1. Wywoływanie funkcji przez PInvoke

PInvoke to skrót od *Platform Invocation Services*. Usługi te pozwalają z zarządzanego kodu wywoływać niezarządzane funkcje zaimplementowane w bibliotece DLL. PInvoke polega na metadanych, aby zlokalizować eksportowane funkcje i uporządkować ich argumenty w czasie działania programu. Proces ten został przedstawiony na rysunku 5.1.

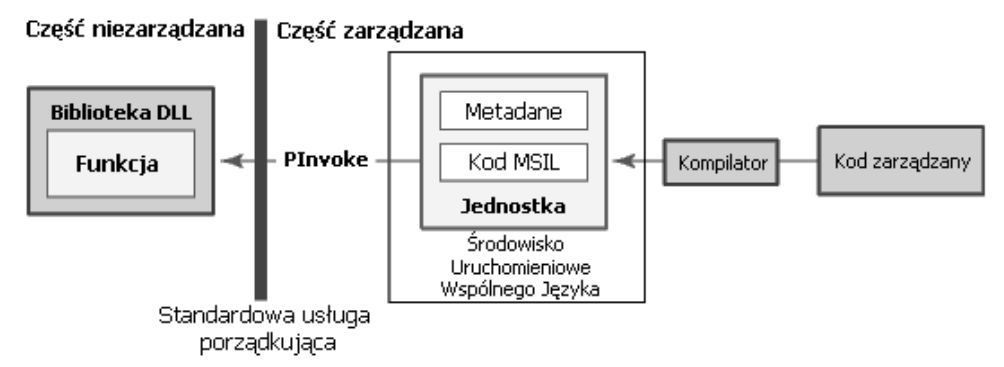

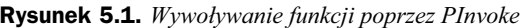

Proces ten można też scharakteryzować następującą listą kroków:

- 1. Zlokalizowanie biblioteki DLL, która zawiera funkcję do wywołania.
- **2.** Załadowanie biblioteki DLL do pamięci.
- 3. Zlokalizowanie adresu funkcji w pamięci i odłożenie jej argumentów na stos, a także porządkowanie ich, gdy zachodzi taka potrzeba.
- 4. Przekazanie kontroli do funkcji niezarządzanej.

Wskazówka

Lokalizowanie i ładowanie biblioteki DLL do pamięci oraz lokalizowanie adresu funkcji następuje tylko przy jej pierwszym wywołaniu.

Plnvoke rzuca wyjątki (spowodowane przez niezarządzane funkcje) do wywołującego zarządzanego.

Aby zadeklarować metodę, której implementację eksportuje biblioteka DLL, wykonaj następujące kroki:

- $\blacklozenge$  Zadeklaruj metodę ze słowami kluczowymi static i extern.
- Załącz atrybut DllImport do metody. Atrybut ten pozwala określić nazwę biblioteki DLL zawierającej metodę. Jest taki zwyczaj, że metodę w kodzie C# nazywa się tak samo jak metodę eksportowaną, można jednak dać jej również inną nazwę.
- Opcjonalnie określ informacje porządkujące dla parametrów metody i wartości zwracanej.

Poniższy przykład prezentuje, jak użyć atrybutu DllImport do wyświetlenia wiadomości poprzez wywołanie metody puts z biblioteki msvcrt.dll.

```
using System;
using System.Runtime.InteropServices;
class Program
{
     [DllImport("msvcrt.dll")] //zaimportowanie biblioteki DLL
     public static extern int puts(string c); //deklaracja funkcji z biblioteki
     [DllImport("msvcrt.dll")] //zaimportowanie biblioteki DLL
     internal static extern int _flushall(); //deklaracja funkcji z biblioteki
     static void Main()
     {
          puts("Witaj!"); //Wypisze na konsoli napis: Witaj!
         _flushall();
     }
}
```
Być może teraz w Twojej głowie pojawiło się pytanie, skąd brać sygnatury, które pojawiły się w powyższym kodzie? Polecam Ci serwis *http://www.pinvoke.net/*. Jest tam bardzo dużo materiałów o usługach PInvoke oraz sygnatury pogrupowane według nazw bibliotek.

### 5.2. Napisy (ang. Strings)

Napis jest obiektem typu String, którego wartością jest tekst. Patrząc od wnętrza, moglibyśmy zobaczyć, że tekst w napisie jest przechowywany jako kolekcja obiektów typu Char (kolekcja tylko do odczytu). W języku C# napis nie kończy się znakiem zerowym. Właściwość Length napisu reprezentuje liczbę obiektów Char, które zawiera, a nie liczbę znaków Unicode.

Słowo kluczowe string jest aliasem dla klasy System.String. Wynika z tego, że string i String są swoimi odpowiednikami i możesz używać takiej nazwy, jaką preferujesz. Klasa String dostarcza wiele metod do bezpiecznego tworzenia, porównywania oraz do innych czynności, jakie można wykonać na napisie. Dodatkowo język C# przeciąża niektóre operatory, aby można było ich użyć do różnych operacji na napisach.

### **Deklaracja i inicjalizacja**

Zadeklarować i zainicjalizować napis można na różne sposoby:

```
//deklaracja bez inicjalizacji
string message1;
//inicjalizacja za pomoc wartoci null
string message2 = null;
//inicjalizacja napisu jako pustego
string message3 = System.String.Empty;
//inicjalizacja napisu zwykłym tekstem
string oldPath = "c:\\Program Files\\Microsoft Visual Studio 8.0";
//inicjalizacja napisu stałą napisową (zauważ znak @ przed napisem)
string newPath = @"c:\Program Files\Microsoft Visual Studio 9.0";
//można użyć pełnej nazwy, czyli System.String zamiast String
System.String greeting = "Hello World!";
//zmienna lokalna (np. wewntrz metody)
var temp = "Nadal jestem silnie typowanym napisem!";
//napis, w którym nie można przechować innego tekstu
const string message4 = "Nie można się mnie pozbyć!";
//Uywaj konstruktora String tylko wtedy, gdy
//tworzysz napis z char*, char[] lub sbyte*.
char[] letters = \{ 'A', 'B', 'C' \};
string alphabet = new string(letters);
```
Inicjalizując napisy wartością Empty zamiast null, zredukujesz szanse na otrzymanie wyjątku NullReferenceException. Używaj statycznej metody IsNullOrEmpty(String), aby sprawdzić wartość napisu przed dostępem do niego.

### **Niezmienność obiektów String**

Obiekty String są niezmienne: nie mogą być zmienione po ich utworzeniu. Może się wydawać, że metody i operatory działające na napisach mogą zmieniać ich wartość. W każdym z tych przypadków napis nie jest modyfikowany, zatem jest tworzony nowy obiekt String. W przykładzie poniżej, gdy wartości s1 i s2 są łączone, powstaje nowy napis, a dwa oryginalne napisy pozostają niezmienione. Nowy obiekt jest przypisywany do zmiennej s1, a oryginalny obiekt, który był wcześniej do niej przypisany, zostaje zwolniony przez odśmiecacz pamięci (ang. *Garbage Collector*), ponieważ żadna zmienna nie przechowuje do niego referencji.

```
string s1 = "Napis to wiecej";
string s2 = "niż znaki, jakie zawiera.";
//Po-
czenie s1 i s2 tworzy nowy obiekt
//i zachowuje go w s1, zwalniajc
//referencj do oryginalnego obiektu
s1 \div s2;
System.Console.WriteLine(s1); //Wypisze: Napis to więcej niż znaki, jakie zawiera
```
Ponieważ, modyfikacja" napisu polega na utworzeniu nowego napisu, musisz uważać, gdy tworzysz do nich referencje. Gdy stworzysz referencję do napisu, a następnie "zmodyfikujesz" oryginalny napis, to referencja nadal będzie wskazywać na oryginalny obiekt. Ilustruje to następujący przykład:

```
string s1 = "Witaj ";
string s2 = s1;
s1 += "świecie!";
System.Console.WriteLine(s2); //Wypisze: Witaj
```
### **Znaki specjalne**

W napisach można używać znaków specjalnych, takich jak znak nowej linii czy tabulator. Znaki te przedstawia tabela 5.1.

| Znak specjalny | <b>Nazwa</b>   | <b>Kodowanie Unicode</b> |
|----------------|----------------|--------------------------|
| $\setminus$    | Apostrof       | 0x0027                   |
| ۱"             | Cudzysłów      | 0x0022                   |
| \\             | Backslash      | 0x005C                   |
| \0             | Null           | 0x0000                   |
| \a             | Alert          | 0x0007                   |
| \b             | Backspace      | 0x0008                   |
| ۱f             | Form feed      | 0x000C                   |
| \n             | Nowa linia     | 0x000A                   |
| ۱r             | Powrót karetki | 0x000D                   |

**Tabela 5.1.** *Znaki specjalne w języku* C#

| Znak specjalny | <b>Nazwa</b>                                                                 | <b>Kodowanie Unicode</b> |
|----------------|------------------------------------------------------------------------------|--------------------------|
| ١t             | Tabulator poziomy                                                            | 0x0009                   |
| ١U             | Sekwencja 8 cyfr heksadecymalnych oznaczających kod<br>znaku Unicode         | \Unnnnnnn                |
| ١u             | Sekwencja 4 cyfr heksadecymalnych oznaczających kod<br>znaku Unicode         | $\u0041 = "A"$           |
| ۱v             | Tabulator pionowy                                                            | 0x000B                   |
| ١x             | Sekwencja od 1 do 4 cyfr heksadecymalnych<br>oznaczających kod znaku Unicode | $x0041 = "A"$            |

**Tabela 5.1.** *Znaki specjalne w języku C# — ciąg dalszy* 

### **Formatowanie napisów**

Napis formatowany to napis, którego zawartość określana jest dynamicznie (w czasie działania programu). Tworzy się go za pomocą statycznej metody Format.

#### Oto przykad:

```
//Pobierz dane od uytkownika
System.Console.WriteLine("Enter a number");
string input = System.Console.ReadLine();
```

```
//konwersja napisu (string) na liczbę całkowitą (int)
int j;
System.Int32.TryParse(input, out j);
```
//wypisanie różnych napisów podczas każdej iteracji pętli

```
string s;
for (int i = 0; i < 10; i++){
    s = System.String.Format("{0} * {1} = {2}", i, j, (i * j));
     System.Console.WriteLine(s);
}
```
### **Napisy częściowe**

Napis częściowy (ang. *substring*) to sekwencja znaków określonej długości zawarta w napisie. Metoda Index0f pozwala wyszukać części napisów. Metoda Replace zamienia wszystkie wystąpienia napisów częściowych w napisie.

#### Oto przykad:

```
string s3 = "Visual C# Express";
System.Console.WriteLine(s3.Substring(7, 2)); //Wypisze: C#
System.Console.WriteLine(s3.Replace("C#", "Basic")); //Wypisze: Visual Basic Express
//Indeksy numerowane s od zera
int index = s3.IndexOf("C"); //indeks = 7
```
### **Dostep do pojedynczych znaków**

Do poszczególnych znaków napisu możesz uzyskać dostęp tak jak do tablicy, co prezentuje poniższy przykład. Oczywiście dostęp tylko do odczytu.

```
string s5 = "Piszę wstecz";for (int i = 0; i < s5. Length; i++){
     System.Console.Write(s5[s5.Length - i - 1]);
}
//Wypisze: zcetsw zsiP
```
### **Najważniejsze metody klasy String**

- ◆ Concat(String, String) łączy dwa napisy w jeden.
- Contains (String) sprawdza, czy podany tekst występuje w napisie.
- ◆ Insert(Int32, String) wstawia tekst do napisu na podaną pozycję.
- ◆ IsNullOrEmpty(String) sprawdza, czy napis jest pusty lub ma wartość null.
- Replace(String, String) zastępuje wystąpienia napisu z drugiego parametru w napisie podanym jako pierwszy parametr (zwraca nowy napis).
- ◆ ToLower() zamienia litery w napisie na małe (zwraca nowy napis).
- ◆ ToUpper() zamienia litery w napisie na duże (zwraca nowy napis).

### 5.3. Arytmetyka dużych liczb

Na początek pragnę wspomnieć o strukturach Int64 oraz UInt64. Pierwsza struktura reprezentuje 64-bitową liczbę całkowitą ze znakiem, a druga — bez znaku. Maksymalna wartość dla Int64 wynosi 9 223 372 036 854 775 807, a dla UInt64 jest to 18 446 744 073 709 551 615. Nie napisałem o tym w rozdziale 3., więc postanowiłem napisać tutaj. Jednak nie to jest głównym tematem tego rozdziału. Tym, czym się za chwilę zajmiemy, będą naprawdę duże liczby, a chodzi dokładnie o strukturę BigInteger.

W przestrzeni nazw System.Numerics znajduje się struktura BigInteger, która wspomaga operacje na duych liczbach. Zawiera ona waciwoci, metody i operatory do dziaania na takich liczbach.

Najpierw musimy dodać referencję do jednostki System.Numerics.dll. W okienku *Solution Explorer* kliknij prawym przyciskiem myszy *References* i wybierz *Add Reference...*, odnajdź na liście nazwę System.Numerics, zaznacz ją i kliknij przycisk *OK.* 

Teraz na górze swojego programu dopisz linijkę:

using System.Numerics;

Od teraz możesz korzystać z całej przestrzeni nazw System. Numerics.

Nową zmienną typu BigInteger możemy utworzyć następująco:

```
//utworzenie zmiennej i zainicjalizowanie ją domyślną wartością (zero)
BigInteger a = new BigInteger();
```

```
//utworzenie zmiennej i zainicjalizowanie ją podaną wartością
BigInteger b = new BigInteger(18446744073709551615);
```
Struktura BigInteger zawiera przeciążone operatory, takie jak na przykład + (dodawanie), — (odejmowanie), \* (mnożenie) i / (dzielenie), co ułatwia wykonywanie podstawowych operacji na dużych liczbach.

Oto prosty kalkulator z użyciem BigInteger:

```
using System;
using System.Numerics;
class Program
{
     static void Main()
     {
        Console.WriteLine("Podaj pierwszą liczbe:");
        string strA = Console.ReadLine(); //Wczytaj linię tekstu z konsoli
        Console.WriteLine("Podaj druga liczbe:");
        string strB = Console.ReadLine(); //Wczytaj linię tekstu z konsoli
         BigInteger a = BigInteger.Parse(strA); //Przekonwertuj napis na BigInteger
         BigInteger b = BigInteger.Parse(strB); //Przekonwertuj napis na BigInteger
         Console.WriteLine("Wyniki:");
        Console.WriteLine("{0} + {1} = {2}", a, b, a + b);
        Console.WriteLine("\{0\} - \{1\} = \{2\}", a, b, a - b);
        Console.WriteLine("{0} * {1} = {2}", a, b, a * b);
        Console.WriteLine("{0} / {1} = {2}", a, b, a / b);
     }
}
```
Przykładowe wyjście programu:

```
Podaj pierwszą liczbę:
18446744073709551615
Podaj drugą liczbę:
64
Wyniki:
18446744073709551615 + 64 = 18446744073709551679
18446744073709551615 - 64 = 18446744073709551551
18446744073709551615 * 64 = 1180591620717411303360
18446744073709551615 / 64 = 288230376151711743
```
### 5.4. Arytmetyka liczb zespolonych

W znanej nam już przestrzeni nazw System.Numerics znajduje się struktura Complex. Reprezentuje ona liczbę zespoloną. Liczba zespolona składa się z części rzeczywistej i części urojonej.

Nową instancję struktury Complex tworzymy w następujący sposób:

```
Complex complex1 = new Complex(17.34, 12.87);
Complex complex2 = new Complex(8.76, 5.19);
```
gdzie pierwsza wartość to część rzeczywista, a druga to część urojona.

Na liczbach zespolonych możemy wykonywać różne operacje. Struktura Complex z przestrzeni nazw System.Numerics udostępnia naprawdę wiele przydatnych metod, właściwości i operatorów.

Oto przykadowy kalkulator dziaajcy na liczbach zespolonych:

```
using System;
using System.Numerics;
class Program
{
     static void Main()
\{ Complex complex1 = new Complex(17.34, 12.87);
        Complex complex2 = new Complex(8.76, 5.19);
        Console.WriteLine("{0} + {1} = {2}", complex1, complex2,
                                             complex1 + complex2);
        Console.WriteLine("\{0\} - \{1\} = \{2\}", complex1, complex2,
                                             complex1 - complex2);
        Console.WriteLine("{0} * {1} = {2}", complex1, complex2,
                                             complex1 * complex2);
        Console.WriteLine("{0} / {1} = {2}", complex1, complex2,
                                             complex1 / complex2);
     }
}
```
#### Wyjście programu:

 $(17.34, 12.87) + (8.76, 5.19) = (26.1, 18.06)$  $(17.34, 12.87) - (8.76, 5.19) = (8.58, 7.68)$  $(17.34, 12.87)$  \*  $(8.76, 5.19)$  =  $(85.1031, 202.7358)$ (17.34, 12.87) / (8.76, 5.19) = (2.10944241403558, 0.219405693054265)

### 5.5. System plików i rejestr

Operacje wejścia/wyjścia na plikach i strumieniach odnoszą się do transferu danych do i z nośnika danych. Przestrzenie nazw System. IO zawierają typy, które pozwalają czytać i pisać do strumieni danych i plików. Te przestrzenie nazw zawierają również typy pozwalające na kompresję i dekompresję plików oraz typy pozwalające na komunikację poprzez łącza i porty.

Plik jest uporządkowaną i nazwaną kolekcją bajtów. Gdy pracujesz z plikami, pracujesz również ze ścieżkami dostępu, pamięcią oraz nazwami plików i katalogów.

### **Pliki i katalogi**

Możesz używać typów z przestrzeni System. I0 do interakcji z plikami i katalogami. Bazując na przykład na określonych kryteriach wyszukiwania, możesz pobrać i ustawić właściwości plików i katalogów, a także pobrać kolekcję plików i katalogów.

Poniżej lista często używanych klas do pracy z plikami i katalogami:

- File dostarcza statyczne metody do tworzenia, kopiowania, usuwania, przenoszenia i otwierania plików.
- FileInfo dostarcza metody instancji do tworzenia, kopiowania, usuwania, przenoszenia i otwierania plików.
- Directory dostarcza statyczne metody do tworzenia, przenoszenia oraz wyliczania katalogów i podkatalogów.
- DirectoryInfo dostarcza metody instancji do tworzenia, przenoszenia i wyliczania katalogów i podkatalogów.
- Path dostarcza metody i właściwości do przetwarzania ścieżek dostępu do plików i katalogów.

#### Przykład: Jak kopiować katalogi?

```
using System;
using System.IO;
class DirectoryCopyExample
{
     static void Main()
\{ //Kopiuje katalog cat1 do katalogu cat2 wraz z podkatalogami i plikami
        DirectoryCopy(@"C:\cat1", @"C:\cat2", true);
     }
     private static void DirectoryCopy(string sourceDirName, string destDirName,
 -
bool copySubDirs)
\{ DirectoryInfo dir = new DirectoryInfo(sourceDirName);
        DirectoryInfo[] dirs = dir.GetDirectories();
         if (!dir.Exists)
\left\{ \begin{array}{c} \end{array} \right. throw new DirectoryNotFoundException(
"Katalog źródłowy nie istnieje lub nie może zostać odnaleziony: "
                 + sourceDirName);
 }
```

```
 if (!Directory.Exists(destDirName))
\left\{ \begin{array}{c} \end{array} \right\} Directory.CreateDirectory(destDirName);
          }
          FileInfo[] files = dir.GetFiles();
          foreach (FileInfo file in files)
\left\{ \begin{array}{c} \end{array} \right. string temppath = Path.Combine(destDirName, file.Name);
               file.CopyTo(temppath, false);
 }
          if (copySubDirs)
\left\{ \begin{array}{c} \end{array} \right\} foreach (DirectoryInfo subdir in dirs)
\{string temppath = Path.Combine(destDirName, subdir.Name);
                    DirectoryCopy(subdir.FullName, temppath, copySubDirs);
 }
          }
     }
}
```
#### Przykład: Jak wylistować pliki w katalogu?

```
using System;
using System.IO;
public class DirectoryLister
{
       public static void Main(String[] args)
       {
            string path = Environment.CurrentDirectory;
             if (args.Length > 0)
\left\{ \begin{array}{c} \end{array} \right\} if (Directory.Exists(args[0]))
\{path = args[0];
 }
                   else
\left\{ \begin{array}{ccc} 0 & 0 & 0 \\ 0 & 0 & 0 \\ 0 & 0 & 0 \\ 0 & 0 & 0 \\ 0 & 0 & 0 \\ 0 & 0 & 0 \\ 0 & 0 & 0 \\ 0 & 0 & 0 \\ 0 & 0 & 0 \\ 0 & 0 & 0 \\ 0 & 0 & 0 \\ 0 & 0 & 0 \\ 0 & 0 & 0 \\ 0 & 0 & 0 & 0 \\ 0 & 0 & 0 & 0 \\ 0 & 0 & 0 & 0 \\ 0 & 0 & 0 & 0 \\ 0 & 0 & 0 & 0 & 0 \\ 0 & 0 & 0 & 0 & 0 \\ 0 & 0 & 0 & 0 & 0Console.WriteLine("{0} nie znaleziono; używając katalogu bieżącego:",
                               args[0]);
 }
 }
             DirectoryInfo dir = new DirectoryInfo(path);
             Console.WriteLine("Rozmiar \tData utworzenia \tNazwa");
             foreach (FileInfo f in dir.GetFiles("*.exe"))
\left\{ \begin{array}{c} \end{array} \right\} string name = f.Name;
                   long size = f.Length;
                   DateTime creationTime = f.CreationTime;
                   Console.WriteLine("{0,-12:N0} \t{1,-20:g} \t{2}", size,
                         creationTime, name);
             }
       }
}
```
#### Przykład: Jak wylistować katalogi w podanej ścieżce?

```
using System;
using System.Collections.Generic;
using System.IO;
class Program
{
     private static void Main(string[] args)
\{ try
\left\{ \begin{array}{c} \end{array} \right\} string dirPath = @"C:\"; //katalog do przeszukania
              List<string> dirs = new List<string>(Directory.
 -
EnumerateDirectories(dirPath));
              foreach (var dir in dirs)
\{Console.WriteLine("{0}", dir.Substring(dir.LastIndexOf("\\") + 1));
 }
              Console.WriteLine("W sumie znaleziono {0} katalogów.", dirs.Count);
          }
         catch (UnauthorizedAccessException UAEx)
\left\{ \begin{array}{c} \end{array} \right\} Console.WriteLine(UAEx.Message);
 }
          catch (PathTooLongException PathEx)
\left\{ \begin{array}{c} \end{array} \right. Console.WriteLine(PathEx.Message);
 }
     }
}
```
### **Strumienie**

Abstrakcyjna klasa bazowa Stream wspiera odczyt i zapis bajtów. Wszystkie klasy reprezentujące strumienie dziedziczą z klasy Stream.

Na strumieniach możemy wykonywać trzy fundamentalne operacje:

- Czytanie transfer danych ze strumienia do struktury danych, takiej jak np. tablica bajtów.
- + Pisanie transfer danych do strumienia z określonego źródła.
- ◆ Szukanie pobieranie i modyfikowanie bieżącej pozycji w strumieniu.

Poniżej lista często używanych klas do pracy ze strumieniami:

- FileStream do czytania z pliku i pisania do pliku.
- ◆ MemoryStream do czytania z pamięci i pisania do pamięci.
- ◆ BufferedStream do zwiększenia wydajności operacji odczytu i zapisu.
- NetworkStream do czytania i pisania poprzez gniazda sieciowe.
- PipeStream do czytania i pisania poprzez łącza nienazwane i nazwane.
- $\bullet$  CryptoStream do łączenia strumieni danych z transformacjami kryptograficznymi.

### **Czytelnicy i pisarze**

Przestrzeń nazw System. IO dostarcza typów do czytania znaków ze strumieni i zapisu ich do strumieni. Domyślnie strumienie stworzone są do pracy z bajtami. Typy czytelników i pisarzy obsługują konwersje znaków na bajty i bajtów na znaki.

Poniżej często używane klasy czytelników i pisarzy:

- BinaryReader i BinaryWriter do odczytu i zapisu prymitywnych danych jako wartości binarnych.
- ◆ StreamReader i StreamWriter do odczytu i zapisu znaków (z obsługą konwersji znaków na bajty i odwrotnie).
- StringReader i StringWriter do odczytu i zapisu znaków do napisu (String) i z napisu (String).
- TextReader i TextWriter klasy bazowe dla innych czytelników i pisarzy do zapisu oraz odczytu znaków i napisów, ale nie danych binarnych.

#### Przykład: Jak odczytać dane z pliku tekstowego?

```
using System;
using System.IO;
class Test
{
     public static void Main()
     {
         try
         {
            using (StreamReader sr = new StreamReader("TestFile.txt"))
\{String line = sr.ReadToEnd(); //Czytaj plik do końca
                 Console.WriteLine(line); //Wyświetl zawartość na ekranie
 }
 }
         catch (Exception e)
\left\{ \begin{array}{c} \end{array} \right\}Console.WriteLine("Nie można odczytać danych z pliku:");
             Console.WriteLine(e.Message);
         }
     }
}
```
#### Przykład: Jak zapisać dane do pliku tekstowego?

```
using System;
using System.IO;
class Program
{
      private static void Main(string[] args)
\{ string str = String.Empty; //Utwórz pusty napis
          str = Console.ReadLine(); //Pobierz tekst z konsoli i zapisz do zmiennej
     //Utwórz Pisarza
         using (StreamWriter outfile = new StreamWriter(@"C:\thetailel.txt"))
\left\{ \begin{array}{c} \end{array} \right\} outfile.Write(str); //Zapisz dane ze zmiennej str do pliku
          }
      }
}
```
### Asynchroniczne operacje wejścia/wyjścia

Odczyt i zapis dużej ilości danych może powodować większe użycie zasobów. Powinieneś wykonywać takie czynności asynchronicznie, aby aplikacja mogła odpowiadać użytkownikowi. Przy synchronicznych operacjach wejścia/wyjścia wątek obsługi interfejsu użytkownika jest blokowany, dopóki nie skończą się te operacje.

Składowe asynchroniczne zawierają w swojej nazwie słowo Async, np. CopyToAsync, FlushAsync, ReadAsync czy WriteAsync. Używaj tych metod w połączeniu ze słowami kluczowymi async i await.

### **Kompresja**

Kompresja polega na zmniejszaniu rozmiaru pliku. Dekompresja to proces wypakowywania zawartości skompresowanego pliku, aby można było użyć tej zawartości.

#### Przykład: Jak kompresować i wypakowywać dane w formacie ZIP?

```
using System;
using System.IO;
using System.IO.Compression;
namespace ConsoleApplication
\{ class Program
\{ static void Main(string[] args)
         {
             string startPath = @"c:\example\start";
             string zipPath = @"c:\example\result.zip";
             string extractPath = @"c:\example\extract";
             ZipFile.CreateFromDirectory(startPath, zipPath);
```

```
 ZipFile.ExtractToDirectory(zipPath, extractPath);
         }
     }
}
```
Wskazówka

数

Aby użyć klasy ZipFile, musisz dodać referencję do jednostki System.IO.Compression. -FileSystem w swoim projekcie.

### **Rejestr**

W rejestrze możemy przechowywać dane dotyczące stworzonej przez nas aplikacji, takie jak na przykad jej informacje o konfiguracji.

### Przykład: Jak stworzyć klucz w rejestrze?

```
using System;
using System.IO;
using Microsoft.Win32;
class Program
{
     static void Main(string[] args)
     {
        const string userRoot = "HKEY CURRENT USER";
         const string subkey = "Imiona";
        const string keyName = userRoot + "\Upsilon" + subkey;
        Registry.SetValue(keyName, "Imię", "Izabela");
     }
}
```
### Przykład: Jak odczytać wartość klucza z rejestru?

```
using System;
using System.IO;
using Microsoft.Win32;
class Program
{
     static void Main(string[] args)
     {
        const string userRoot = "HKEY CURRENT USER";
         const string subkey = "Imiona";
        const string keyName = userRoot + "\Upsilon" + subkey;
        string str = (string) Registry.GetValue(keyName, "Imie", "brak");
         Console.WriteLine("{0}", str);
     }
}
```
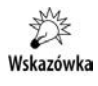

Bezpieczniej jest zapisywać dane do klucza głównego HKEY CURRENT USER zamiast do klucza HKEY\_LOCAL\_MACHINE.

### 5.6. Tworzenie bibliotek

Bibliotekę tworzymy, wybierając typ nowego projektu o nazwie Class Library. Dla przykładu stworzymy bibliotekę DLL z metodami do prostych operacji arytmetycznych, takich jak dodawanie, odejmowanie, mnożenie i dzielenie dwóch podanych liczb.

Oto kod biblioteki:

```
using System;
public class Algebra
{
    public double Addition(double x = 0, double y = 0)
\{return x + y;
     }
    public double Subtraction(double x = 0, double y = 0)
     {
         return x - y;
     }
    public double Multiplication(double x = 0, double y = 0)
\{ return x * y;
 }
    public double Division(double x = 0, double y = 1)
     {
         return x / y;
 }
}
```
Gdy skompilujesz ten kod, w folderze z projektem biblioteki pojawi się plik o rozszerzeniu *\*.dll*, czyli gotowa biblioteka.

Teraz stwórz nowy projekt aplikacji konsolowej, a następnie w oknie Solution Explorer kliknij prawym przyciskiem *References* i wybierz *Add reference*. Przejdź do zakładki *Browse* i wybierz plik *Algebra.dll*.

W stworzonym projekcie wpisz poniszy kod:

```
using System;
using System.IO;
class Program
{
```

```
 private static void Main(string[] args)
\{ Algebra alg1 = new Algebra(); //Utwórz obiekt klasy Algebra
        double a = 24.5:
        double b = 4.25;
         double c = alg1.Addition(a, b); //metoda Addition z klasy Algebra
        Console.WriteLine("{0} + {1} = {2}", a, b, c);
         //Wypisze: 24.5 + 4.25 = 28.75
     }
}
```
Skompiluj powyższy projekt i uruchom. Jest to projekt z użyciem Twojej własnej biblioteki. To wszystko w tym rozdziale.

### 5.7. Procesy i watki

### **Procesy**

 $\{$ 

Klasa Process z przestrzeni nazw System.Diagnostics daje dostęp do lokalnych i zdalnych procesów oraz pozwala uruchamiać i zatrzymywać procesy na lokalnym systemie.

Przykład pokazujący różne sposoby uruchamiania procesów:

```
using System;
using System.Diagnostics;
namespace MyProcessSample
     class MyProcess
\{ //otwieranie aplikacji
          void OpenApplication(string myFavoritesPath)
\left\{ \begin{array}{c} \end{array} \right. //Uruchom przegldark Internet Explorer
               Process.Start("IExplore.exe");
               //Wywietl zawarto folderu Ulubione
               Process.Start(myFavoritesPath);
          }
         //otwieranie stron i plików HTML przy użyciu przeglądarki Internet Explorer
          void OpenWithArguments()
\left\{ \begin{array}{c} \end{array} \right. //przekazanie adresu strony jako argumentu dla procesu
               Process.Start("IExplore.exe", "www.helion.pl");
               //otwieranie pliku HTML w przegldarce Internet Explorer
               Process.Start("IExplore.exe", "C:\\index.html");
 }
```
 *//uycie klasy ProcessStartInfo do uruchomienia procesu zminimalizowanego* void OpenWithStartInfo()

```
 {
              ProcessStartInfo startInfo = new ProcessStartInfo("IExplore.exe");
              startInfo.WindowStyle = ProcessWindowStyle.Minimized;
              Process.Start(startInfo);
              startInfo.Arguments = "www.helion.pl";
              Process.Start(startInfo);
 }
          static void Main()
\left\{ \begin{array}{c} \end{array} \right. //Pobierz ciek do folderu Ulubione
              string myFavoritesPath =
                   Environment.GetFolderPath(Environment.SpecialFolder.Favorites);
              MyProcess myProcess = new MyProcess();
              myProcess.OpenApplication(myFavoritesPath);
              myProcess.OpenWithArguments();
              myProcess.OpenWithStartInfo();
          }
     }
}
```
Z klasy Process dwie metody są najważniejsze do zapamiętania, pierwsza to metoda Start, która uruchamia proces, a druga to metoda Kill, która zabija określony proces. Więcej o procesach możesz znaleźć na stronach MSDN.

### **Watki**

Wątki pozwalają na wykonywanie kilku zadań "jednocześnie". Dlaczego słowo "jednocześnie" jest w cudzysłowie? Chodzi o to, że te zadania wykonują się na przemian, a dzieje się to tak szybko, że mamy wrażenie, iż dzieje się to równocześnie. Najpierw wykona się część pierwszego zadania, potem następuje przełączenie na drugie zadanie, które też się wykona częściowo, następnie znów się wykonuje pierwsze zadanie — i tak w kóko.

Poniższy przykład tworzy klasę o nazwie Worker z metodą DoWork, która zostanie wywołana w osobnym wątku. Wątek rozpocznie wykonywanie przy wywołaniu metody i zakończy pracę automatycznie. Metoda DoWork wygląda tak:

```
public void DoWork()
{
   while (! shouldStop)
\{ Console.WriteLine("worker thread: working...");
 }
    Console.WriteLine("worker thread: terminating gracefully.");
}
```
Klasa Worker zawiera dodatkową metodę, która określa, kiedy metoda DoWork powinna się zakończyć. Metoda ta nazywa się RequestStop i wygląda następująco:

```
public void RequestStop()
{
     _shouldStop = true;
}
```
Metoda RequestStop przypisuje składowej \_shouldStop wartość true. Ponieważ składowa ta jest sprawdzana przez metodę DoWork, przypisanie jej wartości true spowoduje zakończenie pracy wątku z metodą DoWork. Warto zwrócić uwagę, że metody DoWork i RequestStop będą uruchamiane przez osobne wątki, dlatego składowa \_shou1dStop powinna zostać zadeklarowana ze słowem kluczowym volatile.

```
private volatile bool shouldStop;
```
Słowo kluczowe volatile informuje kompilator, że dwa lub więcej wątków będzie miało dostęp do tej składowej i kompilator nie powinien używać tutaj żadnej optymalizacji.

Użycie słowa kluczowego volatile przy składowej shouldStop pozwala mieć do niej bezpieczny dostęp z kilku wątków bez użycia jakichkolwiek technik synchronizacji. Jest tak tylko dlatego, że typ tej składowej to bool. Oznacza to, że tylko pojedyncze operacje są używane do modyfikacji tej składowej.

Przed tworzeniem wątku funkcja Main tworzy obiekt typu Worker i instancję klasy Thread. Obiekt watku jest konfigurowany do użycia metody Worker. DoWork jako punkt wejścia poprzez przekazanie referencji tej metody do kontruktora.

```
Worker workerObject = new Worker();
Thread workerThread = new Thread(workerObject.DoWork);
```
W tym momencie obiekt wątku istnieje i jest skonfigurowany. Jednak wątek jeszcze nie działa, zostanie on uruchomiony, gdy metoda Main wywoła metodę Start wątku:

```
workerThread.Start();
```
Po tym wątek już działa, ale jest to asynchroniczne względem wątku głównego. Oznacza to, że metoda Main wykonuje się dalej. Aby więc wątek nie został zakończony, musimy utworzyć pętlę, która będzie czekała na zakończenie wątku:

```
while (!workerThread.IsAlive);
```
Następnie wątek główny jest usypiany na określony czas poprzez wywołanie Sleep. Spowoduje to, że wątek roboczy wykona kilka iteracji pętli metody DoWork, zanim metoda Main wykona kolejne instrukcje.

Thread.Sleep(1);

Po upływie 1 milisekundy funkcja Main za pomocą metody Worker.RequestStop daje sygnał do wątku roboczego, że powinien się zakończyć.

```
workerObject.RequestStop();
```
Istnieje również możliwość zakończenia pracy wątku z innego wątku poprzez wywołanie Abort. Jednak użycie Abort powoduje, że wątek kończy się natychmiast, i to nieważne, czy ukończył swoje zadanie.

Ostatecznie funkcja Main wywołuje metodę Join na obiekcie wątku roboczego. Powoduje to oczekiwanie bieżącego wątku na zakończenie wątku roboczego. Metoda Join nie wróci, dopóki wątek roboczy sam się nie zakończy.

```
workerThread.Join();
```
W tym momencie główny wątek wywołujący funkcję Main istnieje. Wyświetla on komunikat i kończy działanie.

Cały przykład znajduje się poniżej:

```
using System;
using System.Threading;
public class Worker
{
//Metoda ta zostanie wywołana, gdy wątek wystartuje
     public void DoWork()
     {
         while (!_shouldStop)
         {
            Console.WriteLine("watek roboczy: pracuje...");
 }
        Console.WriteLine("wątek roboczy: zakończony.");
     }
     public void RequestStop()
     {
         _shouldStop = true;
 }
//Volatile informuje, że dostęp do tej składowej będzie z kilku wątków
    private volatile bool shouldStop;
}
public class WorkerThreadExample
{
     static void Main()
     {
//utworzenie obiektu wątku (wątek jeszcze nie wystartował)
         Worker workerObject = new Worker();
         Thread workerThread = new Thread(workerObject.DoWork);
         //uruchomienie wtku roboczego
         workerThread.Start();
        Console.WriteLine("wątek główny: Uruchamiam wątek roboczy...");
         //ptla wstrzymujca, dopóki wtek roboczy jest aktywny
         while (!workerThread.IsAlive);
//Uśpij wątek główny na 1ms, aby wątek roboczy miał czas
         //na wykonanie swoich operacji
```
Thread.Sleep(1);

//Wyślij żądanie do wątku roboczego, aby się zakończył workerObject.RequestStop();

```
 //zablokowanie wtku g-
ównego, dopóki wtek roboczy nie zakoczy swojej pracy
         workerThread.Join();
        Console.WriteLine("watek główny: Watek roboczy zakończył prace.");
    }
```
### 5.8. Obsługa błędów

Obsługa błędów języka C# pozwala Ci kontrolować nieoczekiwane i wyjątkowe sytuacje, które mają miejsce podczas działania programu. Używane słowa kluczowe try, catch i finally pozwalają na przetestowanie sytuacji, które mogą zakończyć się niepowodzeniem. Wyjątki mogą być generowane przez Srodowisko Uruchomieniowe Wspólnego Języka (ang. *Common Language Runtime*), .NET Framework oraz biblioteki. Wyjątki są tworzone za pomocą słowa kluczowego throw.

Poniższy przykład zawiera metodę, która dzieli dwie liczby. Gdy liczba, przez którą zostanie wykonane dzielenie, będzie zerem, złapany zostanie wyjątek. Bez obsługi błędów program ten zakończyłby się wyświetleniem komunikatu *DivideByZeroException was unhandled*.

```
using System;
class ExceptionTest
{
     static double SafeDivision(double x, double y)
\{if (y == 0)throw new System.DivideByZeroException(); //Rzuć wyjatek DivideByZeroException
          return x / y;
      }
     static void Main()
      {
         double a = 98, b = 0;
         double result = 0;
         try //Spróbuj wykonać dzielenie
\left\{ \begin{array}{c} \end{array} \right\} result = SafeDivision(a, b);
              Console.WriteLine("\{0\} / \{1\} = \{2\}", a, b, result);
 }
catch (DivideByZeroException e) //Złap wyjątek, gdy wystąpił
\left\{ \begin{array}{c} \end{array} \right\}Console.WriteLine("Próbujesz dzielić przez zero.");
 }
     }
}
```
}

### **Podsumowanie**

- Wszystkie wyjtki pochodz z System.Exception.
- Używaj bloku try w miejscach, w których mogą wystąpić wyjątki.
- Gdy w bloku try wystpi wyjtek, kontrola jest natychmiast przekazywana do obsługi wyjątków. W języku C# słowo kluczowe catch jest używane do definiowania obsługi wyjątków.
- ◆ Gdy wystąpi wyjątek, który nie zostanie obsłużony, program zakończy swoje działanie, wyświetlając komunikat o błędzie.
- · Gdy blok catch definiuje zmienną wyjątku, możesz jej użyć, aby uzyskać więcej informacji o wyjątku, który wystąpił.
- Kod w bloku finally jest wykonywany nawet wtedy, gdy wystąpił wyjątek. Użyj tego bloku do zwolnienia zasobów, na przykład zamknięcia strumieni lub plików, które zostay otwarte w bloku try.

## Skorowidz

#### A

akcesor get, 88 set, 88 alternatywa logiczna, 42 warunkowa, 43 wykluczająca logiczna, 42 aplikacje klient-serwer, 164 konsolowe, 15 Metro, 175 z interfejsem WinForms, 15 z interfejsem WPF, 15 argumenty wiersza poleceń, 52 asembler IL, 165

#### B

biblioteka mscorlib, 166 biblioteki DLL, 127, 141 błędy, 146 błędy procesu kompilacji, 15

### C

cechy WPF, 155 CIL, Common Intermediate Language, 9, 165 CLR, Common Language Runtime, 146

#### D

deklaracja destruktora, 67 klasy, 22, 63 konstruktora, 66 metody, 53

metody statycznej, 76 napisu, 129 obiektu, 64 pola statycznego, 76 typu wskaźnikowego, 61 delegat Func, 97 delegaty, 23, 94 deserializacja, 78 destruktor, 66 diagram UML, 18 DNS, Domain Name System, 159 dostęp do wirtualnych skadowych, 93 do znaków, 132 duże liczby, 132 dyrektywa #define, 27 #elif, 27 #else, 27 #endif, 27 #endregion, 29 #error, 28 #if, 26 #line, 28 #pragma warning, 29 #region, 29 #undef, 28 #warning, 28 .assembly, 166 .entrypoint, 166 .maxstack, 167

#### E

e-mail, 160

dziedziczenie, 67

### F

FIFO, first-in-first-out, 101 format pliku, *Patrz* pliki formatowanie napisów, 130 funkcja Main, 144

#### G

gniazda, Sockets, 161

#### I

indeksery, 86 instrukcja call, 166 if, 32 ldstr, 166 stloc, 172 switch, 34 instrukcje Asemblera IL, 187 rozgałęzień, 169 interfejs, 23, 83 interfejs graficzny, 149

#### J

język pośredni CIL, 9, 165 instrukcje arytmetyczne, 173 instrukcje rozgałęzień, 172 kompilacja programu, 166 metody, 167 odkadanie na stosie, 171 pętle, 170 rozgałęzienia, 169 uruchamianie programu, 166 zdejmowanie ze stosu, 172 zmienne lokalne, 166

### K

kafelki, 176 kapsukowanie, Encapsulating, 10 klasa, 22 ArrayList, 103 DNS, 159 generyczna Dictionary, 116 KeyedCollection, 120 LinkedList, 114 List, 115 Queue, 101, 112

SortedDictionary, 118 SortedList, 105, 123 Stack, 102, 113 Hashtable, 104 ListDictionary, 105 MailMessage, 160 NameObjectCollectionBase, 107 NameValueCollection, 110 NetworkCredential, 160 Object, 94 Process, 142 SmtpClient, 160 Stream, 137 StringCollection, 103 StringDictionary, 106 System.Array, 57 właściwość Length, 57 właściwość Rank, 57 System.Console, 25 ZipFile, 140 klasy abstrakcyjne, 77 bazowe, 89 czytelników i pisarzy, 138 do pracy z plikami, 135 do pracy ze strumieniami, 137 kolekcji, 100 pochodne, 88 zagnieżdżone, 68 zapieczętowane, 78 klawiatura, 150 klucz, 140 kod nienadzorowany, unsafe code, 60 kolekcje, 99 komentarz blokowy, 20 liniowy, 20 XML, 20 kompilator, 9 kompilator ilasm.exe, 165 kompresja, 139 koniunkcja logiczna, 42 warunkowa, 43 konstruktor, 66 kontrawariancja, 125 kontrolka, 153 App bar, 178 Button, 178 Check box, 179 Combo box, 179 Grid view, 179 Hyperlink, 179

List box, 180

List view, 180 Password box, 181 Progress bar, 181 Progress ring, 181 Radio button, 181 Slider, 182 Text block, 182 Text box, 182 Toggle switch, 182 Tooltip, 183 konwersja typów, 24 kopia obiektu głęboka, 85 pytka, 85 kopiowanie katalogów, 135 kowariancja, 125

#### L

licencja dewelopera, 176 liczby zespolone, 134 LIFO, last-in-first-out, 102 listowanie katalogów, 137 plików, 136

#### M

metoda, 53 add(), 31 BinarySearch(), 57 Clear(), 58 Clone(), 58, 85 Console.Read(), 26 Console.ReadKey(), 26 Console.ReadLine(), 26 Copy(), 58 Find(), 58 FindAll(), 59  $IndexOf(),$  59 Initialize(), 59 Kill, 143 Resize(), 60 Reverse(), 60 Sort(), 60 Start, 143 ToString(), 94 metody abstrakcyjne, 77 anonimowe, 95 klasy String, 132 klasy System.Array, 57 rozszerzające, 98 statyczne, 76

modyfikator internal, 70 private, 69 protected, 70 protected internal, 70 public, 69 modyfikatory dostępu, 69

### N

napisy, Strings, 23, 129 napisy częściowe, Substrings, 131 narzędzia deweloperskie, 176 niezmienność obiektów String, 130

#### O

obiekt, 23 obiekty String, 130 obsługa błędów, 146 zdarzeń, 178 odczyt z pliku, 79 odczyt z pliku tekstowego, 138 odpluskwiacz, Debugger, 10 odśmiecacz pamięci, Garbage Collector, 31 okno Properties, 149 opakowywanie zmiennych, 72 operacje asynchroniczne, 139 wejścia/wyjścia, 25 operator -, 39, 62 --, 37, 62 !, 39  $! =, 42, 62$  $% 40$ &, 39, 62 (), 36 \*, 40, 61 /, 40 ??, 44 [], 62  $\sim$ , 39 +, 38, 62 ++, 36, 62  $<$ , 41, 62  $<<$ , 40  $\leq$  = 41, 62  $=$ , 43  $==, 42, 62$  $>$ , 41, 62  $\Rightarrow$ , 38, 62  $\ge$  =, 41, 62

operator  $\gg$ , 40 a[x], 36 as, 41 checked, 37 is, 41 new, 37 sizeof, 40 typeof, 37 unchecked, 38 warunkowy, 43 x.y, 36 operatory skrócone przypisania, 44

#### P

pakiet Microsoft Visual Studio 2012 Ultimate, 17 pasek aplikacji, App bar, 175, 178 funkcji, The charms, 175 pętla do-while, 45 for, 45 foreach, 48 while, 49 PInvoke, 127 plik ilasm.exe, 165 pliki DLL, 141 IL, 165 CS, 156 XAML, 156 XML, 79 ZIP, 139 pobieranie danych, 26 pole, 70 pole statyczne, 76 polecenie cd, 166 polimorfizm, 88 późne wiązanie, 71 preprocesor, 26 priorytet operatora, 35 procesy, 142 programowanie obiektowe, 63 sieciowe, 159 protokół FTP, 161 przeciążanie metod, 72 operatorów, 73 przekazywanie argumentów przez referencję, 54 przez wartość, 54 tablic, 56

przesłanianie metody ToString(), 94 przestrzeń nazw, 80 System.Diagnostics, 142 System.Exception, 147 System.IO, 134 System.Net, 159 System.Numerics, 133

### R

rejestr, 140 rodzaje projektu, 15 rzutowanie, 24

### S

serializacja, 78 skadniki pakietu, 17 skadowe wirtualne, 91 słowa kluczowe języka C#, 185 słowo kluczowe abstract, 77, 91 break, 49 catch, 146 class, 22, 63 continue, 50 explicit, 75 finally, 146 goto, 50 implicit, 75 interface, 83 new, 92 operator, 73 override, 91 public, 63 readonly, 70 return, 51 sealed, 78 this, 65, 88 throw, 51, 146 try, 146 unsafe, 60 using, 80 value, 88 virtual, 91 volatile, 144 stała, 30 sterta, 31 stos, 31 strona startowa, 177 struktura BigInteger, 132 Complex, 134 Int64, 132 UInt64, 132

struktura programu, 19 strumienie, 137 symulowanie klawiatury, 152 myszy, 152 system DNS, 159 plików, 134

#### Ś

środowisko .NET 4.0, 9

#### T

tablice, 55 technika przeciągnij i upuść, 153 technologia Intellisense, 71 tworzenie bibliotek, 141 interfejsu graficznego, 149 klucza, 140 projektu, 15, 177 projektu WPF, 155 typ BigInteger, 133 decimal, 22 logiczny, 22 polimorficzny, 90 strukturalny, 24 wskaźnikowy, 61 wyliczeniowy, 24 typy całkowite, 21 generyczne, 111 referencyjne, 22 zmiennoprzecinkowe, 22

#### U

ukrywanie skadowych, 92 uruchamianie aplikacji Metro, 178 procesów, 142

#### V

Visual Studio 2012 diagramy UML, 18 górne menu, 16 instalacja, 12 kompilacja, 15 konfiguracja, 14

odpluskwianie, 15 okna, 16 paski narzędzi, 17 tworzenie projektu, 15, 177 uruchamianie, 15 wymagania, 11

#### W

wartość klucza, 140 watki, 143 wczesne wizanie, 71 wejście klawiatury, 150 myszy, 151 wiersz poleceń, 52 Windows Presentation Foundation, 155 Windows Forms, 153 Windows Metro Style, 177 wirtualne dziedziczenie, 93 skadowe, 92 właściwość, 82 właściwości tablicy, 56 WPF, Windows Presentation Foundation, 15, 155 wskaźniki, 60 wydajność, 31 wyjątek NullReferenceException, 129 StackOverflowException, 31 wyrażenia lambda, 96 wysyłanie wiadomości do serwera, 161 e-mail, 160 wyświetlanie danych, 25 wywoływanie funkcji poprzez PInvoke, 127

#### Z

zapis do pliku, 79 zapis do pliku tekstowego, 139 zdarzenia, 98 dotyczące klawiatury, 151 dotyczące myszy, 151 zmienna, 30 znaczniki XML, 20 znak @, 185 znaki specjalne, 25, 131

# PROGRAM PARTNERSKI

GRUPY WYDAWNICZEJ HELION

1. ZAREJESTRUJ SIĘ 2. PREZENTUJ KSIĄŻKI **3. ZBIERAJ PROWIZJE** 

Zmień swoją stronę WWW w działający bankomat!

### Dowiedz się więcej i dołącz już dzisiaj! http://program-partnerski.helion.pl

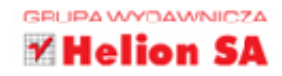

# **Microsoft Visual Studio 2012** Programowanie w C#

O fantastycznych właściwościach Visual Studio 2012 z pewnościa słyszał już każdy, kto choć odrobine interesuje się tematem programowania. To środowisko programistyczne zapewnia użytkownikom komfort działania, jakiego próżno szukać gdziekolwiek indziej. Jego wygoda oraz łatwość obsługi pozwalaja programiście skupić sie na tym, co rzeczywiście chce osiagnać, bez irytującego rozpraszania sie na tysiące drobiazgów, o których kiedyś musiał pamietać. Jeśli w dodatku ten programista poprawnie używa wydajnego, elastycznego języka C#, może stworzyć naprawdę świetną aplikację. Czy nie powinieneś w końcu się tego nauczyć?

Ta książka pomoże Ci wejść w świat programowania w C# z użyciem najnowszej wersji Visual Studio. Znajdziesz tu dokładny opis działania środowiska oraz szczegółowe informacje na temat posługiwania się językiem C# — od najprostszych operatorów i tablic, przez zachowania klas i obiektów, aż po tworzenie bibliotek i obsługę błędów. Dowiesz się, jak wykorzystać Asembler IL i na czym polega programowanie sieciowe. Odkryjesz, jak należy budować aplikacje w stylu Metro dla systemu Windows 8, a na dokładke dostaniesz liste słów kluczowych C# i zestaw instrukcji Asemblera IL. Co Ty na to?

### Dzięki tej książce dowiesz się więcej o:

Informatyka w najlepszym wydaniu

- · języku C# i platformie .NET
- Microsoft Visual Studio 2012
- · zaawansowanym programowaniu obiektowym i innych zagadnieniach w C#
- tworzeniu interfejsu graficznego aplikacji
- podstawach programowania sieciowego
- obsłudze Asemblera IL
- podstawach tworzenia aplikacji w stylu Metro dla Windows 8
- · słowach kluczowych języka C#

### Programuj w C# - koniecznie z Visual Studio 2012!

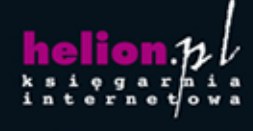

Nr katalogowy: 131

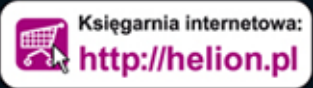

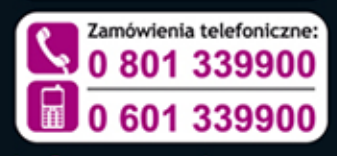

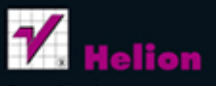

Sprawdź najnowsze promocje: Książki najchętniej czytane: Zamów informacje o nowościach:

Kościuszki 1c, 44-100 Gliwice tel.: 32 230 98 63 e-mail: helion@helion.pl http://helion.pl

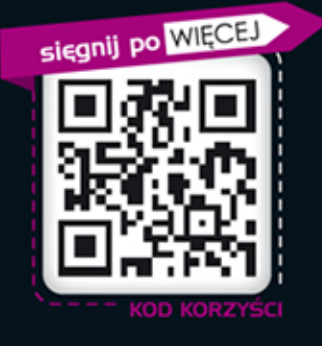

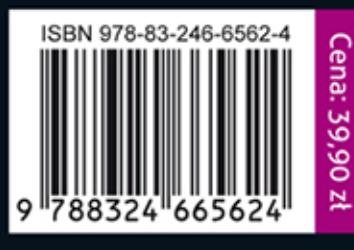